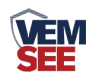

# 光照温湿度变送器 (**485**型)

**Ver 2.0**

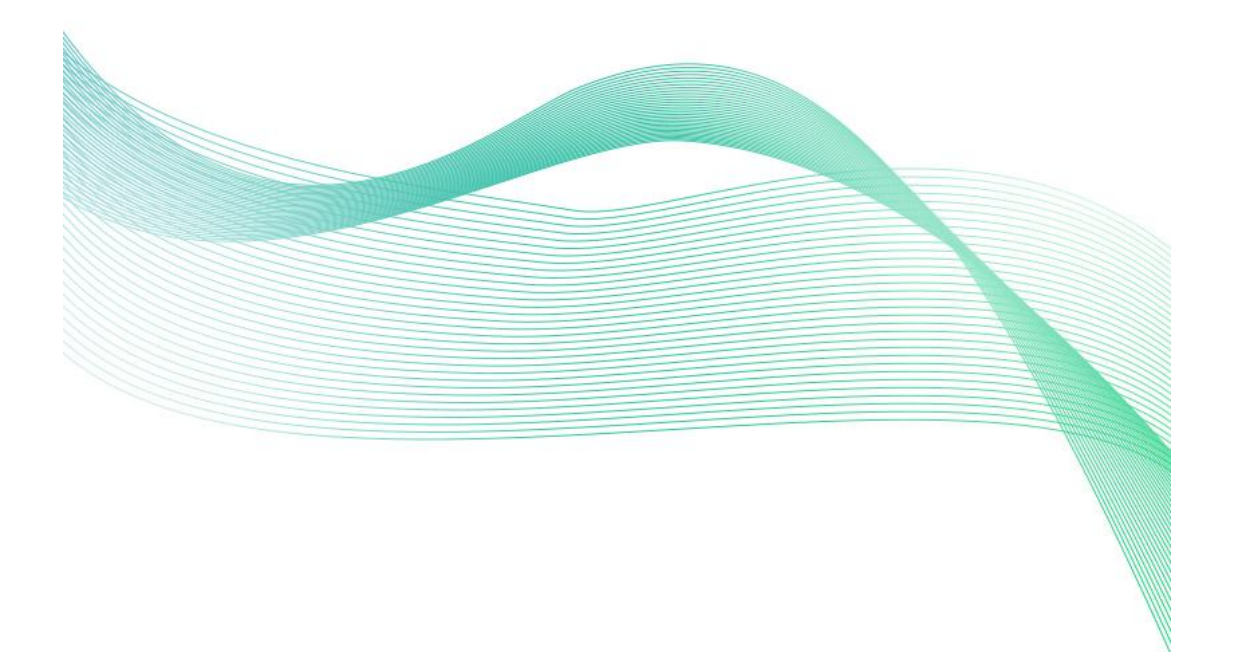

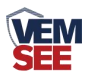

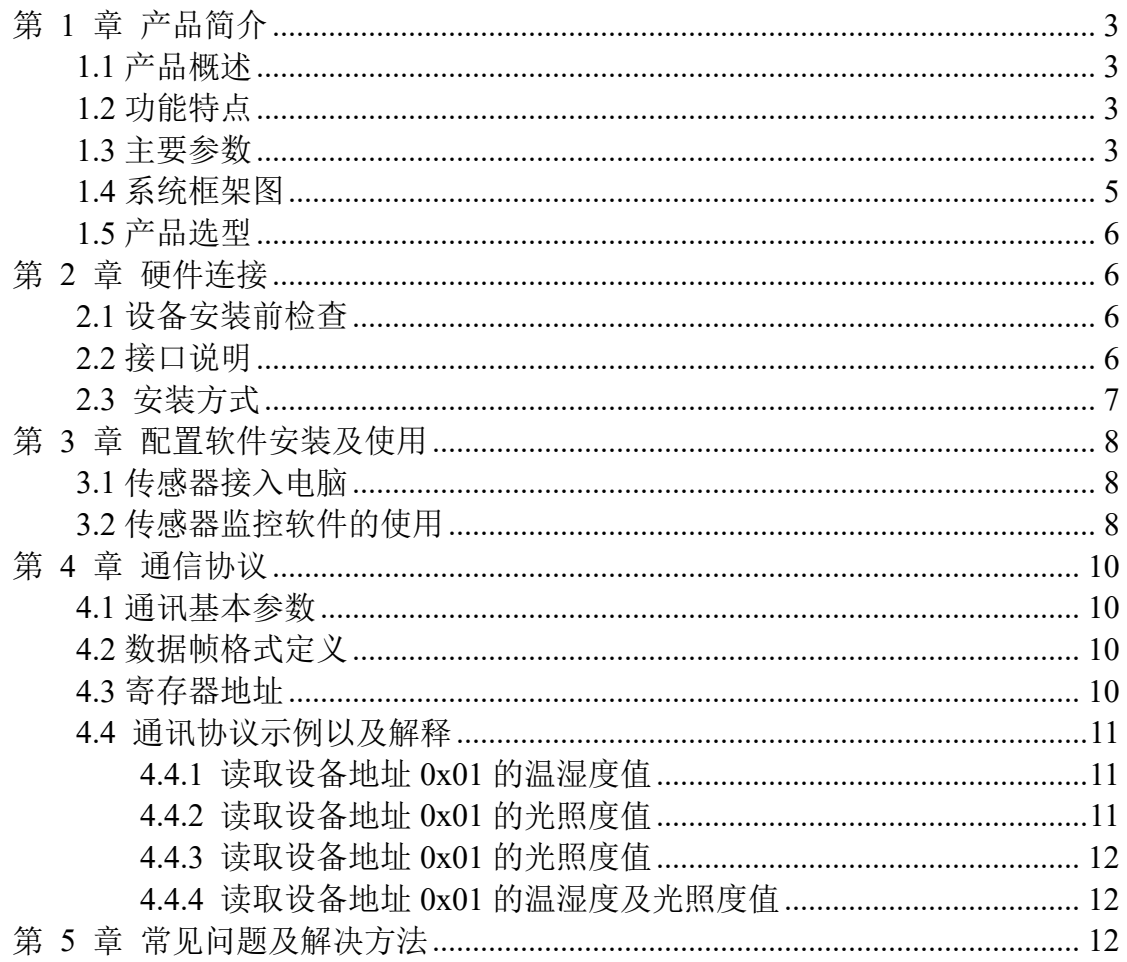

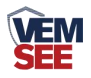

# <span id="page-2-0"></span>第 **1** 章 产品简介

#### <span id="page-2-1"></span>**1.1** 产品概述

该变送器广泛适用于农业大棚、花卉培养等需要光照度及温湿度监测的场 合。传感器内输入电源,感应探头,信号输出三部分完全隔离。安全可靠,外观 美观, 安装方便。

## <span id="page-2-2"></span>**1.2** 功能特点

本产品采用高灵敏度的感光探头,信号稳定,精度高。具有测量范围宽、线 形度好、防水性能好、使用方便、便于安装、传输距离远等特点。

#### <span id="page-2-3"></span>**1.3** 主要参数

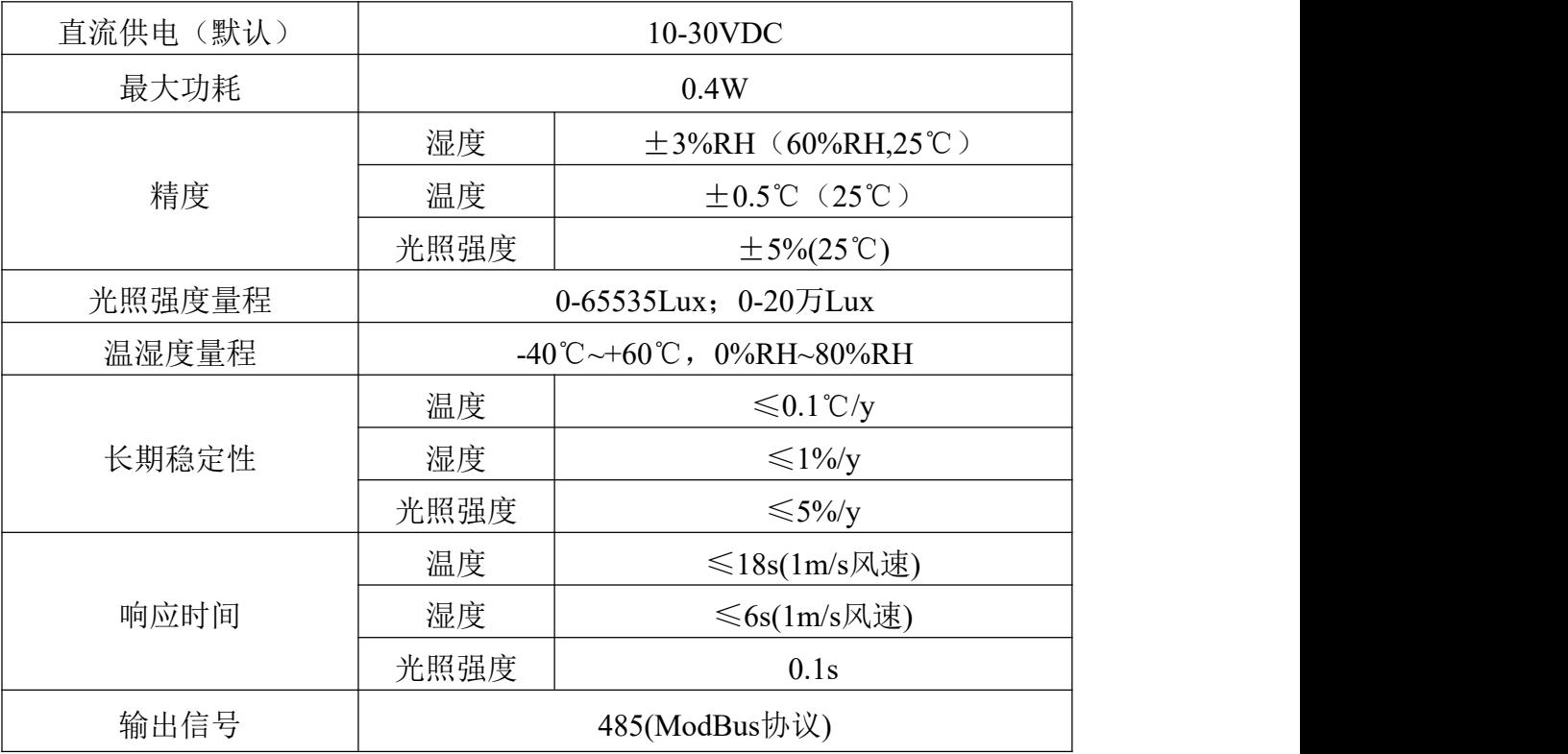

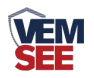

整体尺寸:**110×85×44mm**

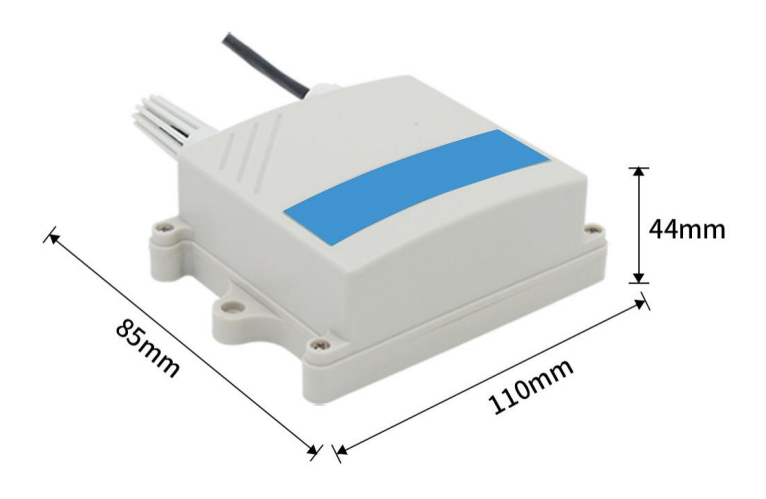

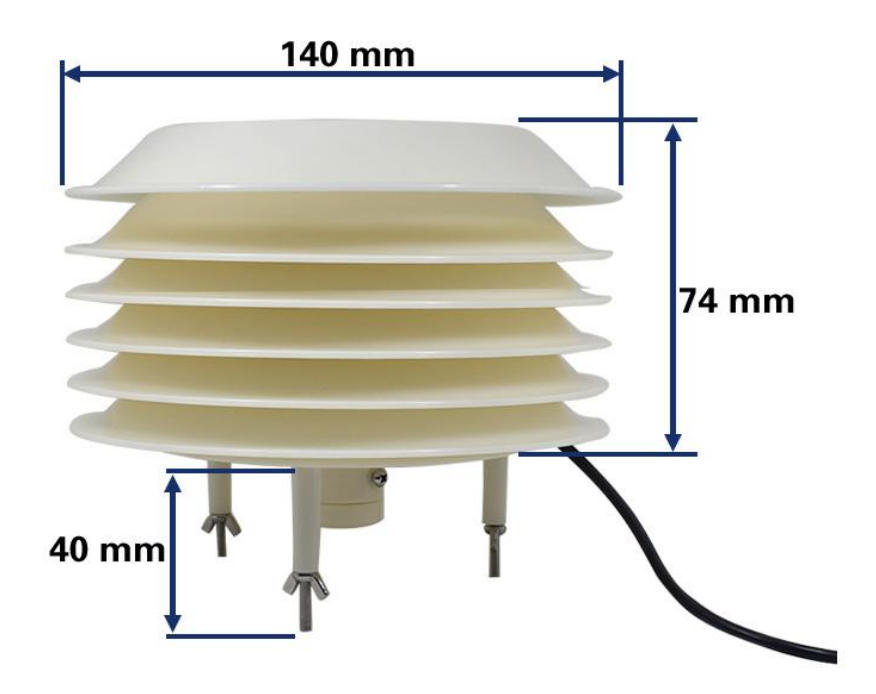

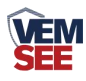

<span id="page-4-0"></span>**1.4** 系统框架图

## 单接

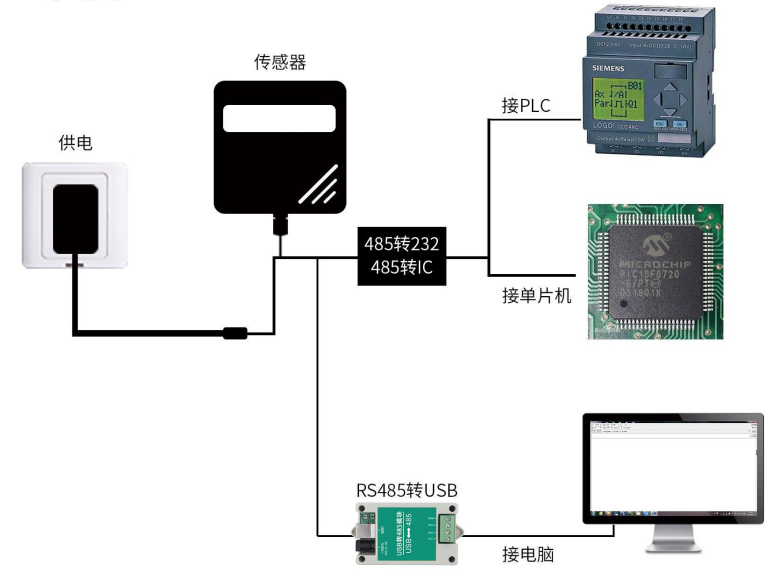

本产品也可以多个传感器组合在一条 485 总线使用,理论上一条总线可以 254 个 485 传感器,另一端接入带有 485 接口的 PLC、通过 485 接口芯片连接单 片机, 或者使用 USB 转 485 即可与电脑连接, 使用我公司提供的传感器配置工 具进行配置和测试(在使用该配置软件时只能接一台设备)。

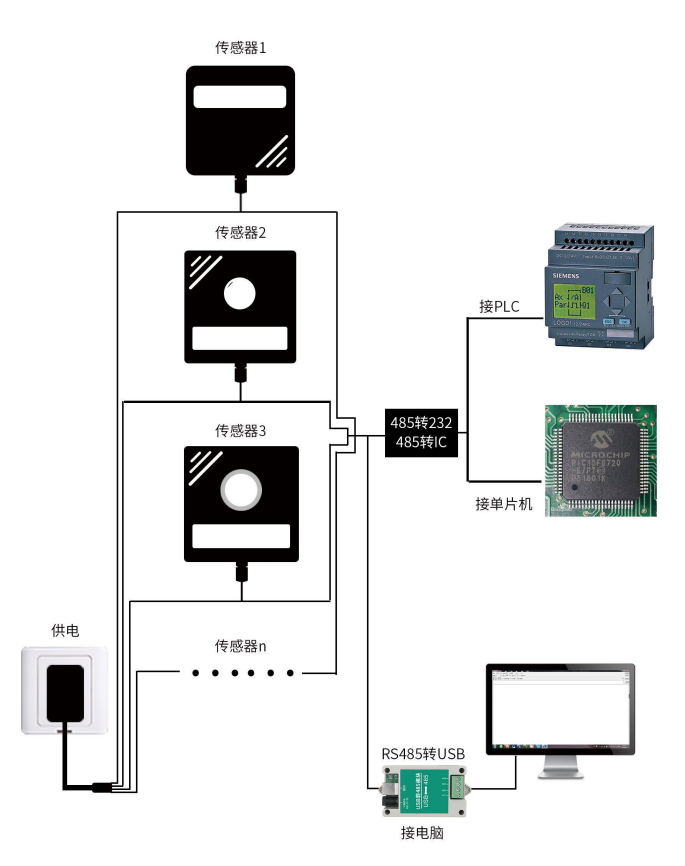

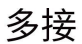

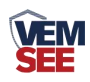

## <span id="page-5-0"></span>**1.5** 产品选型

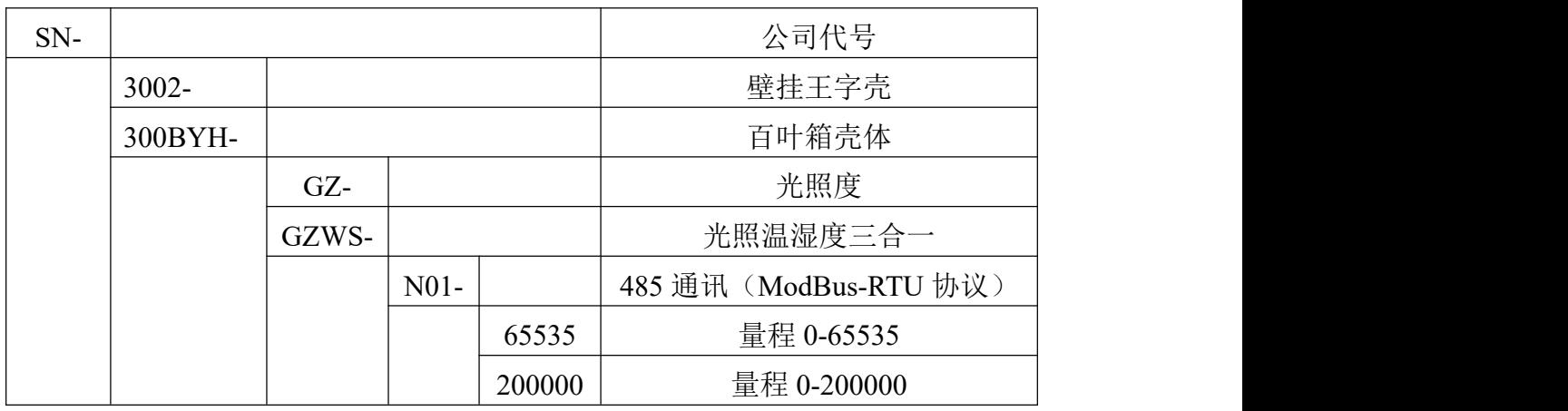

# <span id="page-5-1"></span>第 **2** 章 硬件连接

# <span id="page-5-2"></span>**2.1** 设备安装前检查

设备清单:

■ 变送器设备 1 台

■USB 转 485 (选配)

■ 合格证、保修卡

## <span id="page-5-3"></span>**2.2** 接口说明

电源接口为宽电压电源输入 10-30V 均可。485 信号线接线时注意 A\B 两 条线不能接反,总线上多台设备间地址不能冲突。

#### **2.2.1** 传感器接线

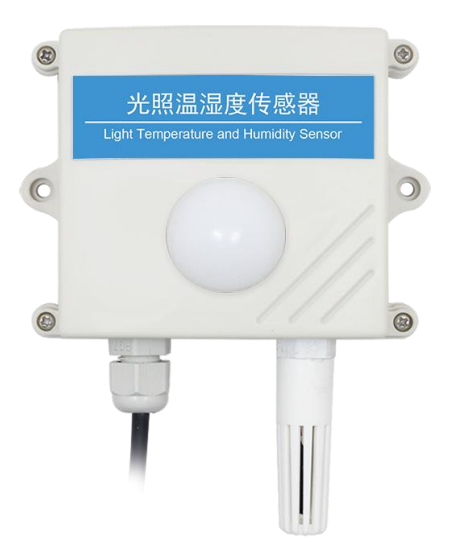

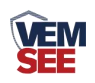

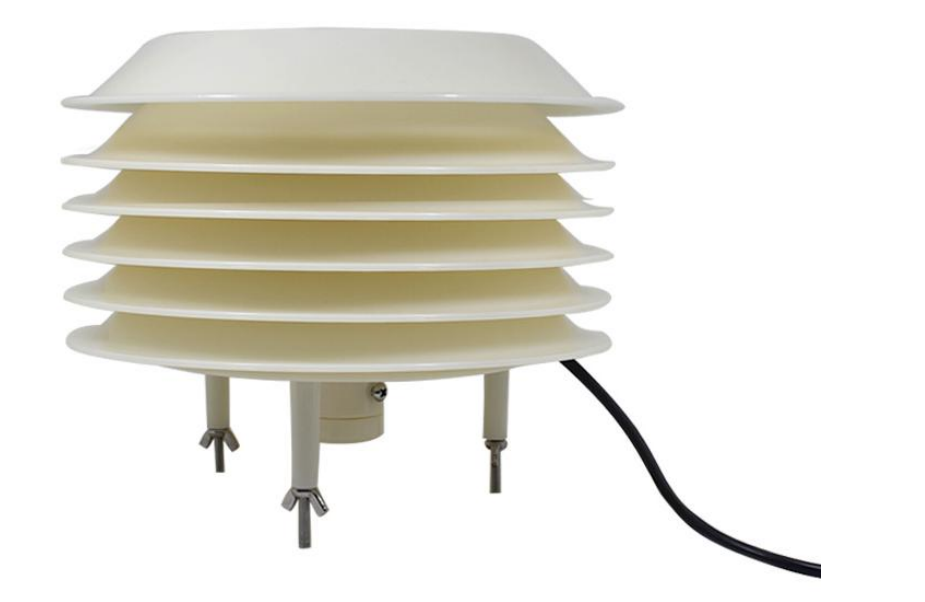

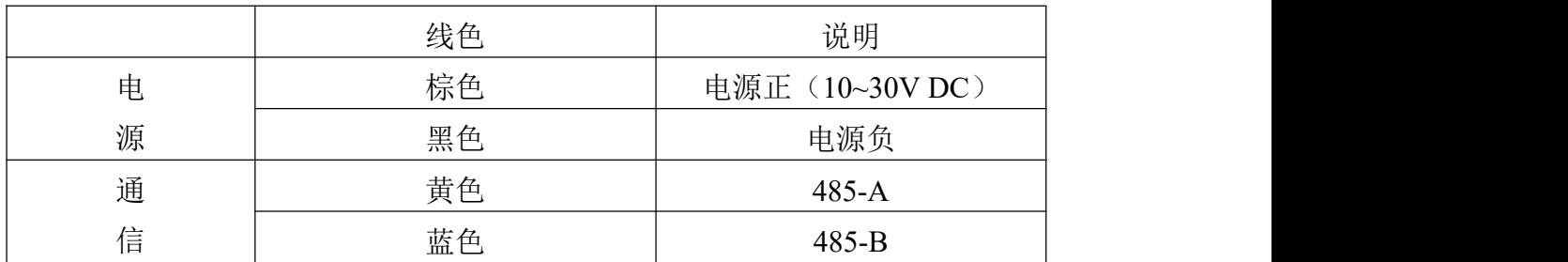

# <span id="page-6-0"></span>**2.3** 安装方式

<span id="page-6-1"></span>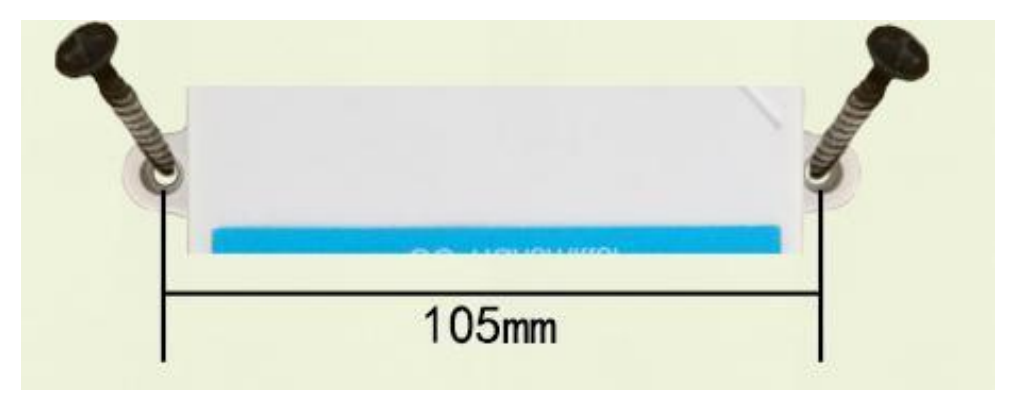

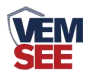

# 第 **3** 章 配置软件安装及使用

我司提供配套的"485 参数配置软件",可以方便的使用电脑读取传感器的 参数,同时灵活的修改传感器的设备 ID 和地址。

注意,使用软件自动获取时需要保证 485 总线上只有一个传感器。

#### <span id="page-7-0"></span>**3.1** 传感器接入电脑

将传感器通过 USB 转 485 正确的连接电脑并提供供电后, 可以在电脑中 看到正确的 COM 口(" 我的电脑— 属性—设备管理器—端口"里面查看 COM 端口)。

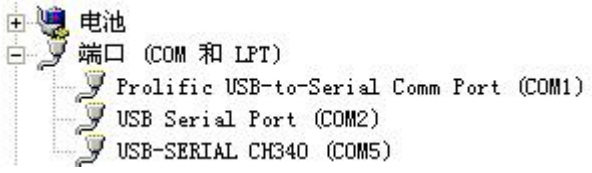

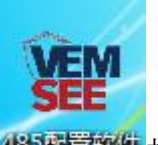

打开资料包,选择"调试软件"--- "485 参数配置软件",找到 我国管教件 开即可。

如果在设备管理器中没有发现 COM 口, 则意味您没有安装 USB 转 485 驱动(资料包中有)或者没有正确安装驱动,请联系技术人员取得帮助。

#### <span id="page-7-1"></span>**3.2** 传感器监控软件的使用

①、配置界面如图所示,首先根据 3.1 章节的方法获取到串口号并选择正确的 串口。

②、点击软件的测试波特率,软件会测试出当前设备的波特率以及地址,默认波 特率为 4800bit/s,默认地址为 0x01。

③、根据使用需要修改地址以及波特率,同时可查询设备的当前功能状态。

④、如果测试不成功,请重新检查设备接线及 485 驱动安装情况。

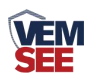

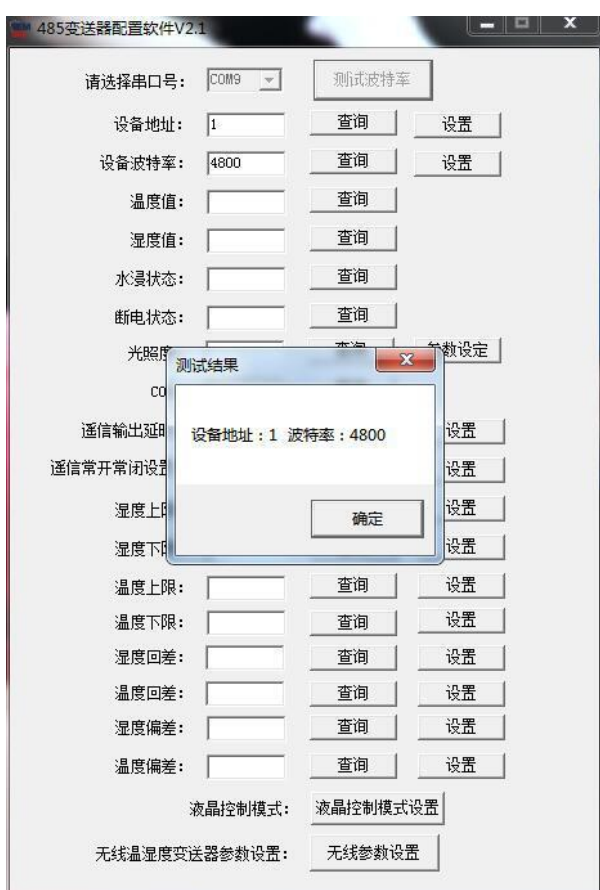

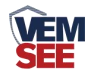

# <span id="page-9-0"></span>第 **4** 章 通信协议

#### <span id="page-9-1"></span>**4.1** 通讯基本参数

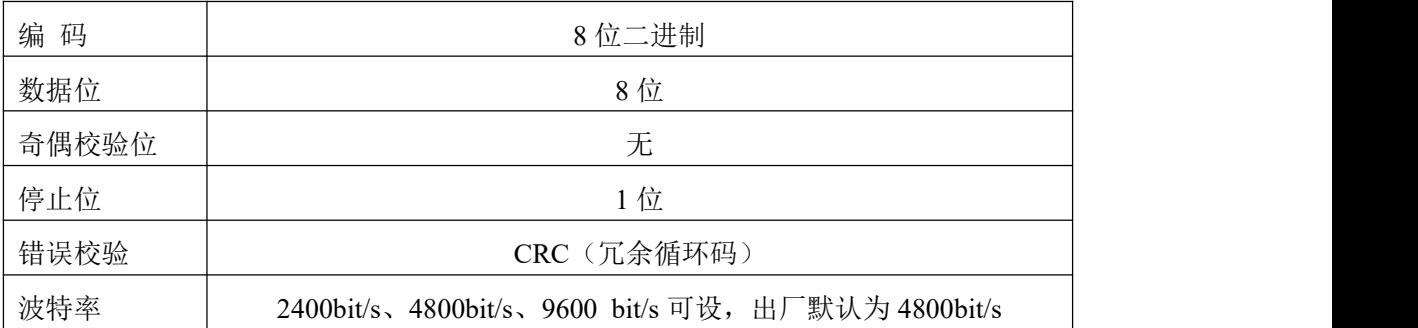

#### <span id="page-9-2"></span>**4.2** 数据帧格式定义

采用 ModBus-RTU 通讯规约, 格式如下:

初始结构 ≥4 字节的时间

地址码 = 1 字节

功能码 = 1 字节

数据区 = N 字节

错误校验 = 16 位 CRC 码

结束结构 ≥4 字节的时间

地址码:为变送器的地址,在通讯网络中是唯一的(出厂默认 0x01)。

功能码: 主机所发指令功能指示,本变送器只用到功能码 0x03 (读取寄存器数 据)。

数据区: 数据区是具体通讯数据, 注意 16bits 数据高字节在前!

CRC 码:二字节的校验码。

主机问询帧结构:

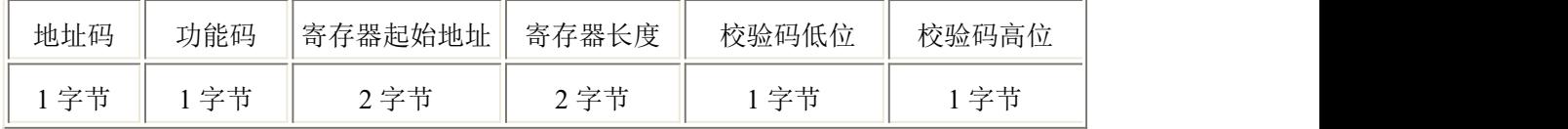

从机应答帧结构:

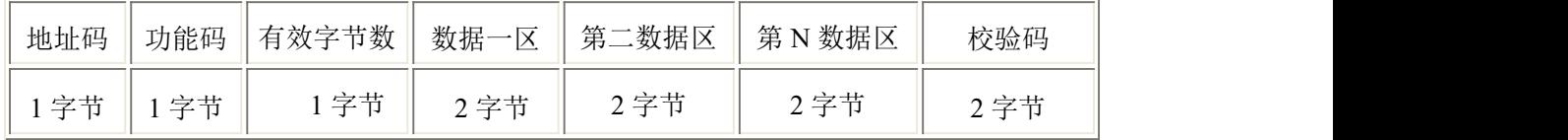

### <span id="page-9-3"></span>**4.3** 寄存器地址

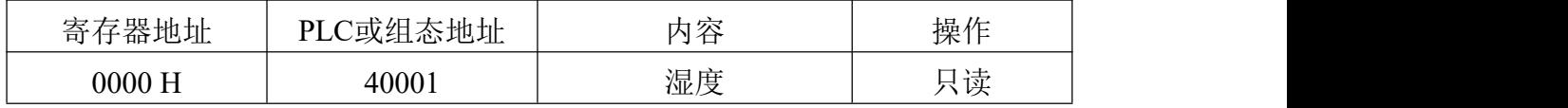

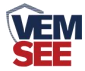

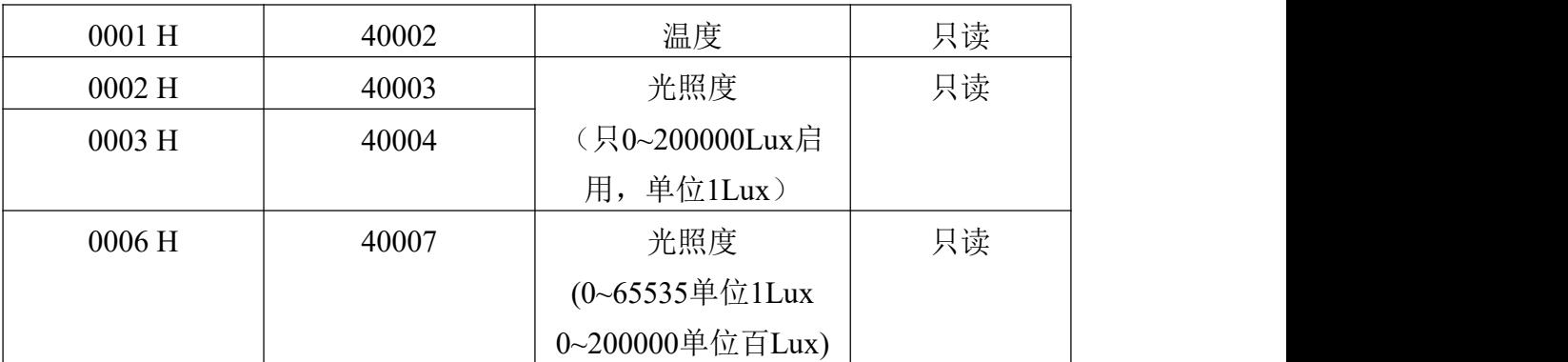

## <span id="page-10-0"></span>**4.4** 通讯协议示例以及解释

#### <span id="page-10-1"></span>**4.4.1** 读取设备地址 **0x01** 的温湿度值

问询帧

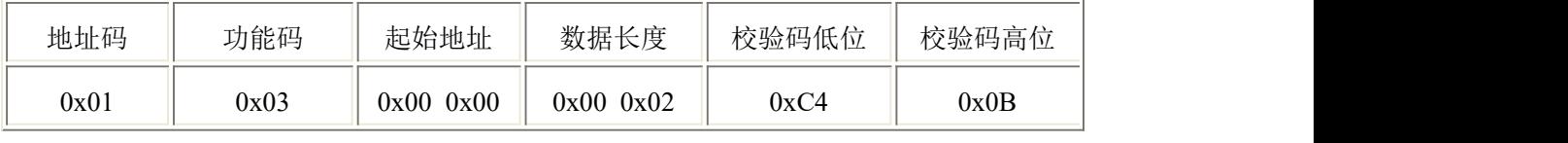

应答帧(例如读到温度为-10.1℃,湿度为 65.8%RH)

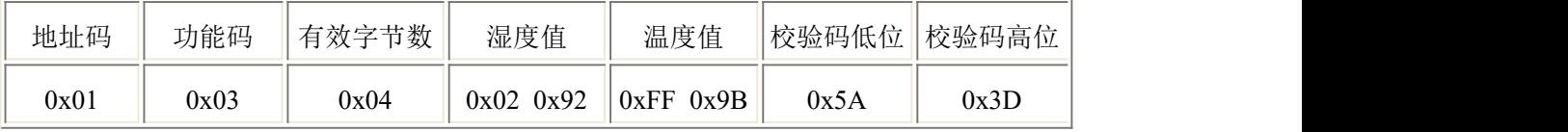

温度:当温度低于0℃时以补码形式上传

FF9B H(十六进制)= -101 => 温度 = -10.1℃

湿度:

292 H(十六进制)=658=> 湿度 = 65.8%RH

#### <span id="page-10-2"></span>**4.4.2** 读取设备地址 **0x01** 的光照度值

#### (**0~65535** 以 **1Lux** 为单位读取或 **0~200000** 以百 **Lux** 为单位读取)

问询帧

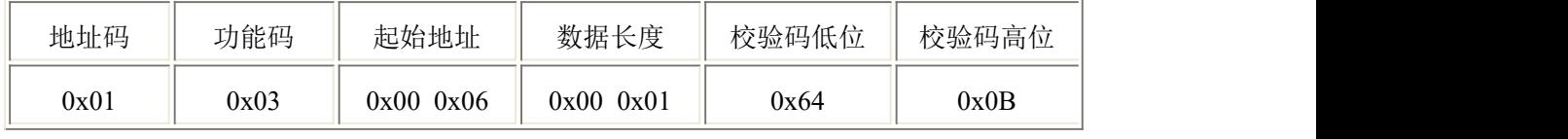

应答帧(例如读到光照度为 30000 Lux)

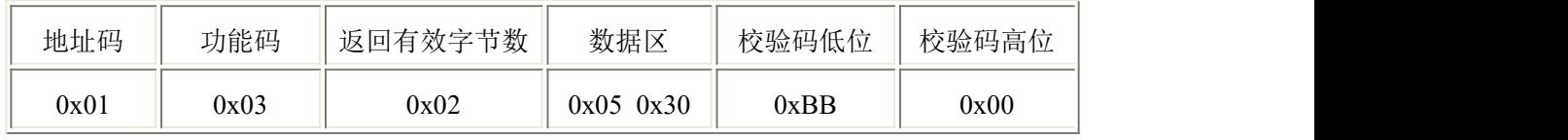

光照度计算说明:

1)产品为0~65535量程变送器,单位为1Lux

0530 H(十六进制) = 1328=> 光照度=1328 Lux

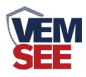

2)产品为0~200000量程变送器,单位为百Lux

0530 H(十六进制) = 1328=> 光照度=132800 Lux

#### <span id="page-11-0"></span>**4.4.3** 读取设备地址 **0x01** 的光照度值

#### (**0~200000** 以 **1Lux** 为单位读取)

问询帧

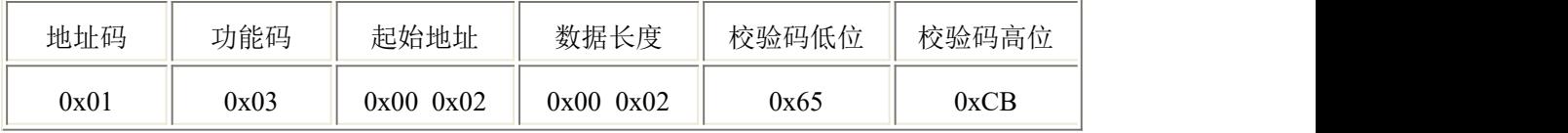

应答帧(例如读到光照度为 200000 Lux)

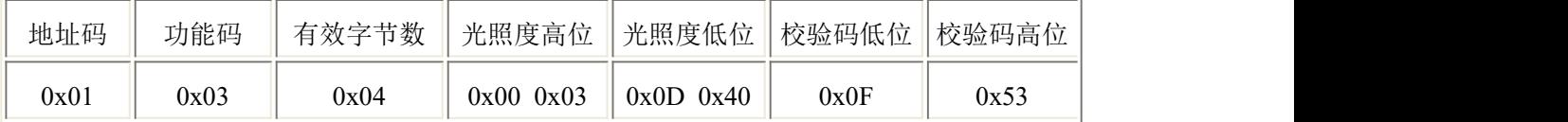

光照度计算说明:

此协议只在0~200000Lux量程变送器下使用,单位为1Lux

30D40 H(十六进制) = 200000=> 光照度=200000 Lux

#### <span id="page-11-1"></span>**4.4.4** 读取设备地址 **0x01** 的温湿度及光照度值

#### <span id="page-11-2"></span>(**0~65535** 以 **1Lux** 为单位读取)

问询帧

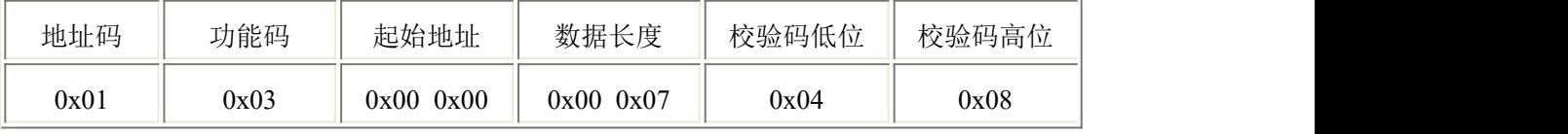

应答帧

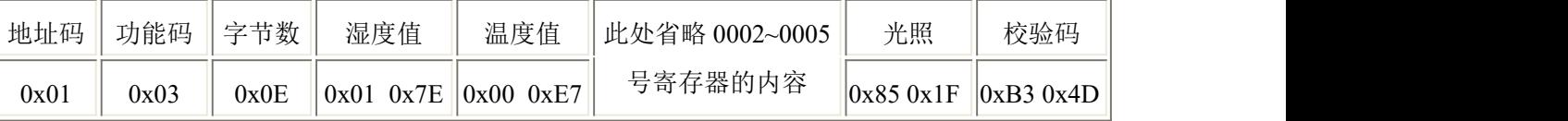

湿度:17E H(十六进制)=382=> 湿度 = 38.2%RH

温度:0E7 H(十六进制)=231=> 温度 = 23.1℃

光照:851F H(十六进制)=34079=> 光照 =34079Lux

#### (**0~200000** 以 **1Lux** 为单位和以百 **Lux** 为单位读取)

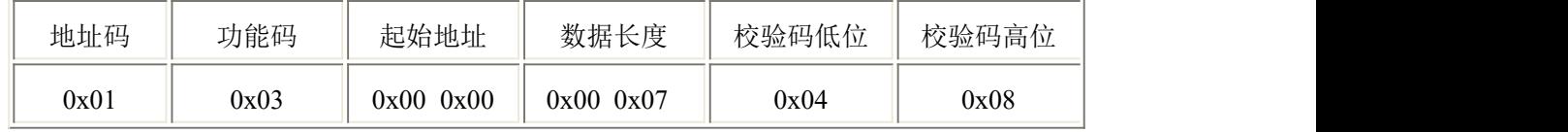

应答帧

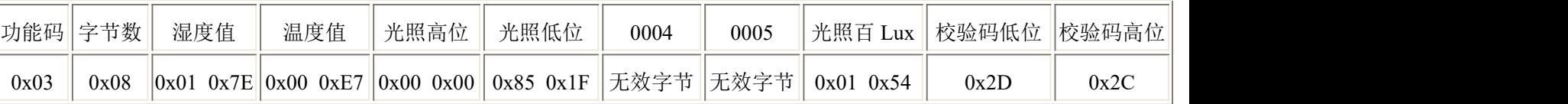

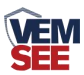

湿度:17E H(十六进制)=382=> 湿度 = 38.2%RH 温度:0E7 H(十六进制)=231=> 温度 = 23.1℃ 光照:0000 851F H(十六进制)=34079=> 光照 =34079Lux 光照(百Lux):0154(十六进制)=340=> 光照 = 340百Lux=34000Lux

# 第 **5** 章 常见问题及解决方法

#### 无输出或输出错误

可能的原因:

①、电脑有 COM 口,选择的口不正确。

②、波特率错误。

- ③、485 总线有断开,或者 A、B 线接反。
- ④、设备数量过多或布线太长,应就近供电,加 485 增强器,同时增加 120Ω终 端电阻。

⑤、USB 转 485 驱动未安装或者损坏。

⑥、设备损坏。